Notebookcomputer in vogelvlucht Gebruikershandleiding

© Copyright 2008 Hewlett-Packard Development Company, L.P.

Microsoft en Windows zijn in de Verenigde Staten gedeponeerde handelsmerken van Microsoft Corporation. Bluetooth is een handelsmerk van de desbetreffende eigenaar en wordt door Hewlett-Packard Company onder licentie gebruikt. Het SDlogo is een handelsmerk van de desbetreffende eigenaar.

De informatie in deze documentatie kan zonder kennisgeving worden gewijzigd. De enige garanties voor HP-producten en -diensten staan vermeld in de expliciete garantievoorwaarden bij de betreffende producten en diensten. Aan de informatie in deze handleiding kunnen geen aanvullende rechten worden ontleend. HP aanvaardt geen aansprakelijkheid voor technische fouten, drukfouten of weglatingen in deze publicatie.

Eerste editie, juni 2008

Artikelnummer: 469012-331

### **Kennisgeving aangaande de veiligheid**

**WAARSCHUWING!** Werk niet met de computer op uw schoot en blokkeer de ventilatieopeningen van de computer niet, om de kans op letsel door hitte of oververhitting van de computer te beperken. Gebruik de computer alleen op een stevige, vlakke ondergrond. Zorg dat de luchtcirculatie niet wordt geblokkeerd door een voorwerp van hard materiaal (zoals een optionele printer naast de computer) of een voorwerp van zacht materiaal (zoals een kussen, een kleed of kleding). Zorg ook dat de netvoedingsadapter niet in contact komt met de huid of een voorwerp van zacht materiaal (zoals een kussen, een kleed of kleding) wanneer u met de computer werkt. De computer en de netvoedingsadapter voldoen aan de temperatuurlimieten voor oppervlakken die voor de gebruiker toegankelijk zijn, zoals gedefinieerd door de International Standard for Safety of Information Technology Equipment (IEC 60950).

# **Inhoudsopgave**

#### 1 Hardware herkennen

#### 2 Onderdelen

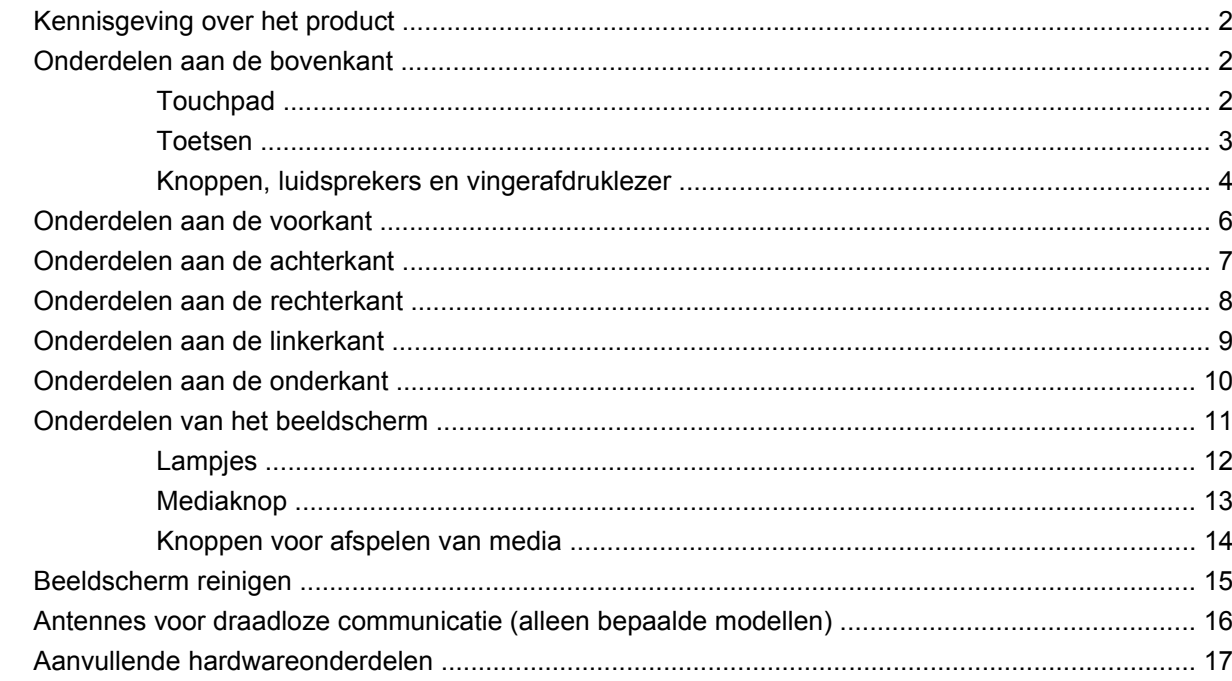

#### 3 Labels

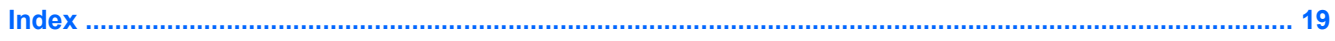

# <span id="page-6-0"></span>**1 Hardware herkennen**

U geeft als volgt een overzicht weer van de hardware die in de computer is geïnstalleerd:

- **1.** Selecteer **Start > Computer > Systeemeigenschappen**.
- **2.** Klik in het linkerdeelvenster op **Apparaatbeheer**.

Met Apparaatbeheer kunt u ook hardware toevoegen of apparaatconfiguraties wijzigen.

**The OPMERKING:** Windows® bevat de functie Gebruikersaccountbeheer om de beveiliging van uw computer te verbeteren. Mogelijk wordt u om uw toestemming of wachtwoord gevraagd bij taken als het installeren van applicaties, het uitvoeren van hulpprogramma's of het wijzigen van Windowsinstellingen. Raadpleeg de Help van Windows voor meer informatie.

# <span id="page-7-0"></span>**2 Onderdelen**

## **Kennisgeving over het product**

In deze handleiding worden de voorzieningen beschreven die op de meeste modellen beschikbaar zijn. Mogelijk zijn niet alle voorzieningen op uw computer beschikbaar.

### **Onderdelen aan de bovenkant**

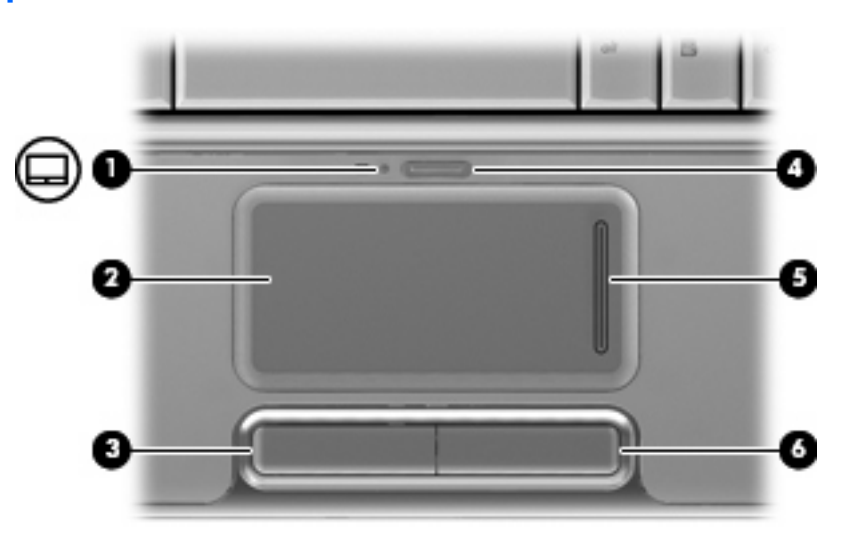

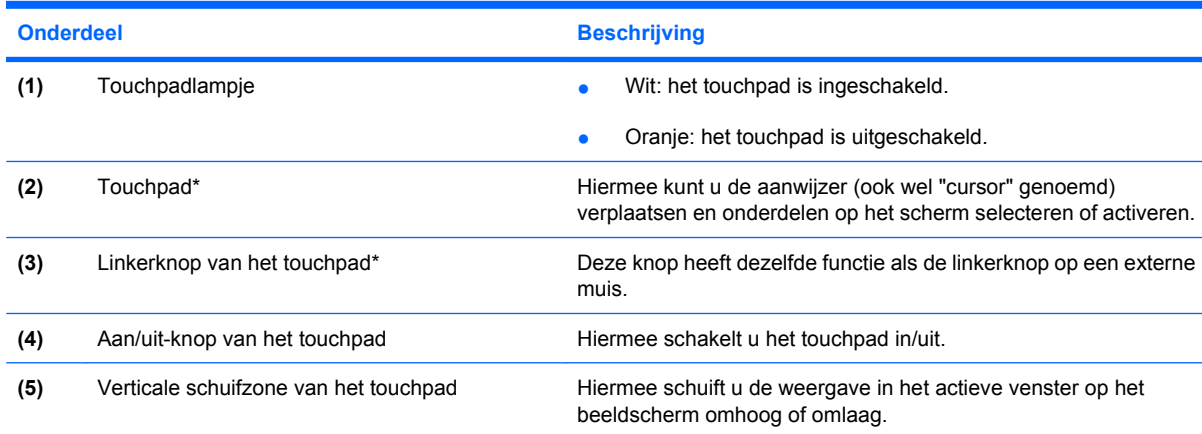

### **Touchpad**

<span id="page-8-0"></span>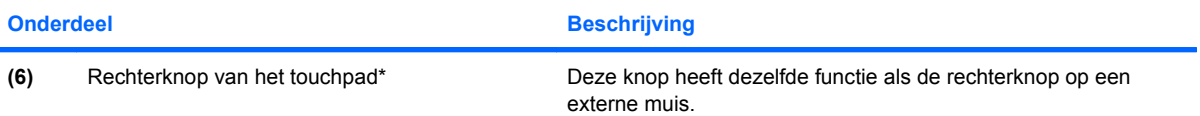

\*In deze tabel worden de fabrieksinstellingen beschreven. Als u voorkeuren voor het touchpad wilt weergeven en wijzigen, selecteert u **Start > Configuratiescherm > Hardware en geluiden > Muis**.

### **Toetsen**

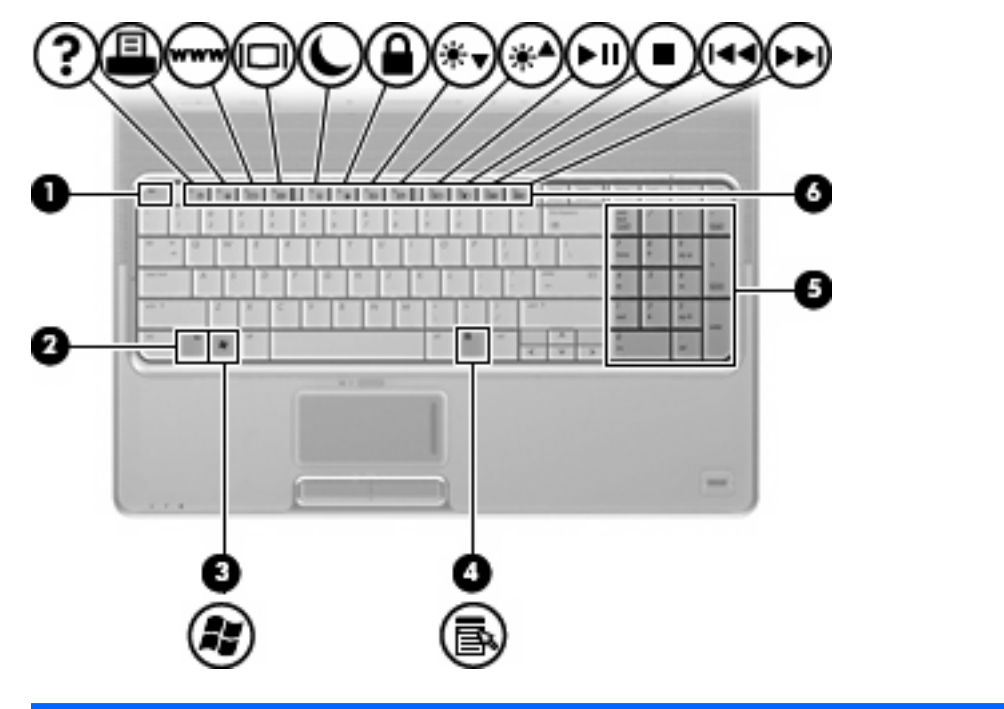

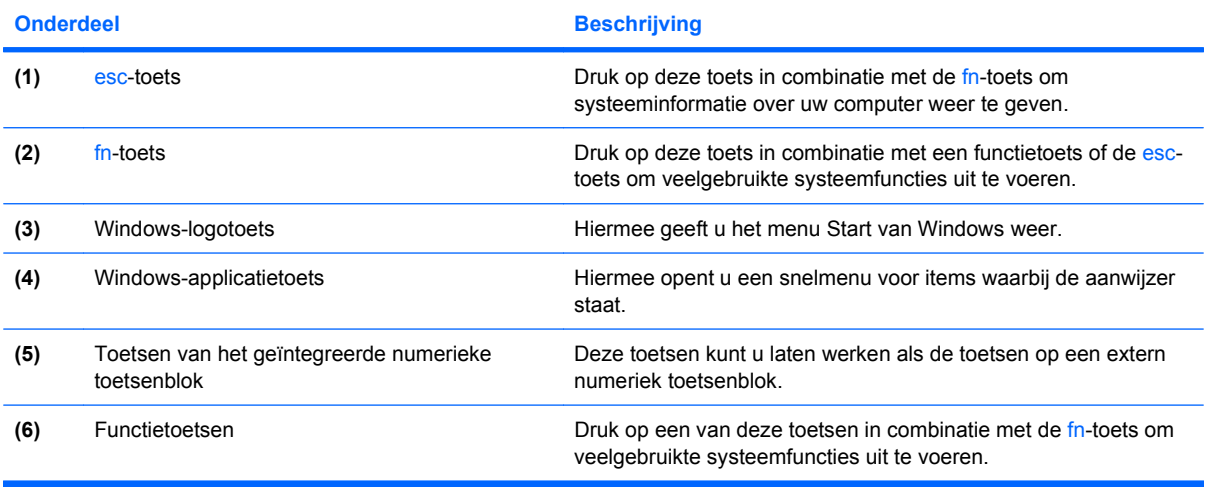

### <span id="page-9-0"></span>**Knoppen, luidsprekers en vingerafdruklezer**

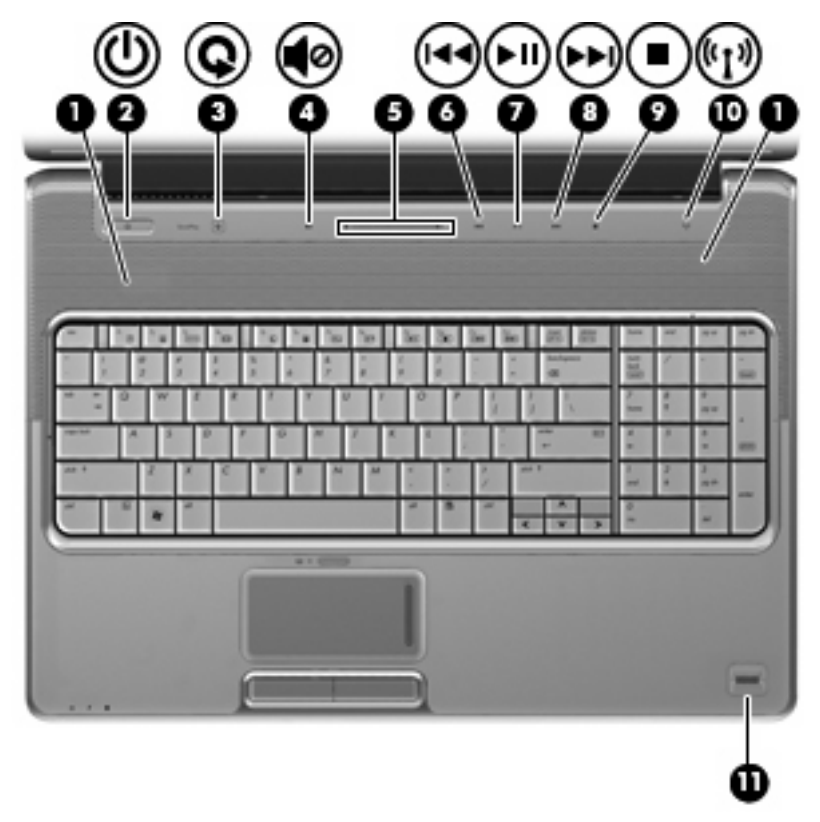

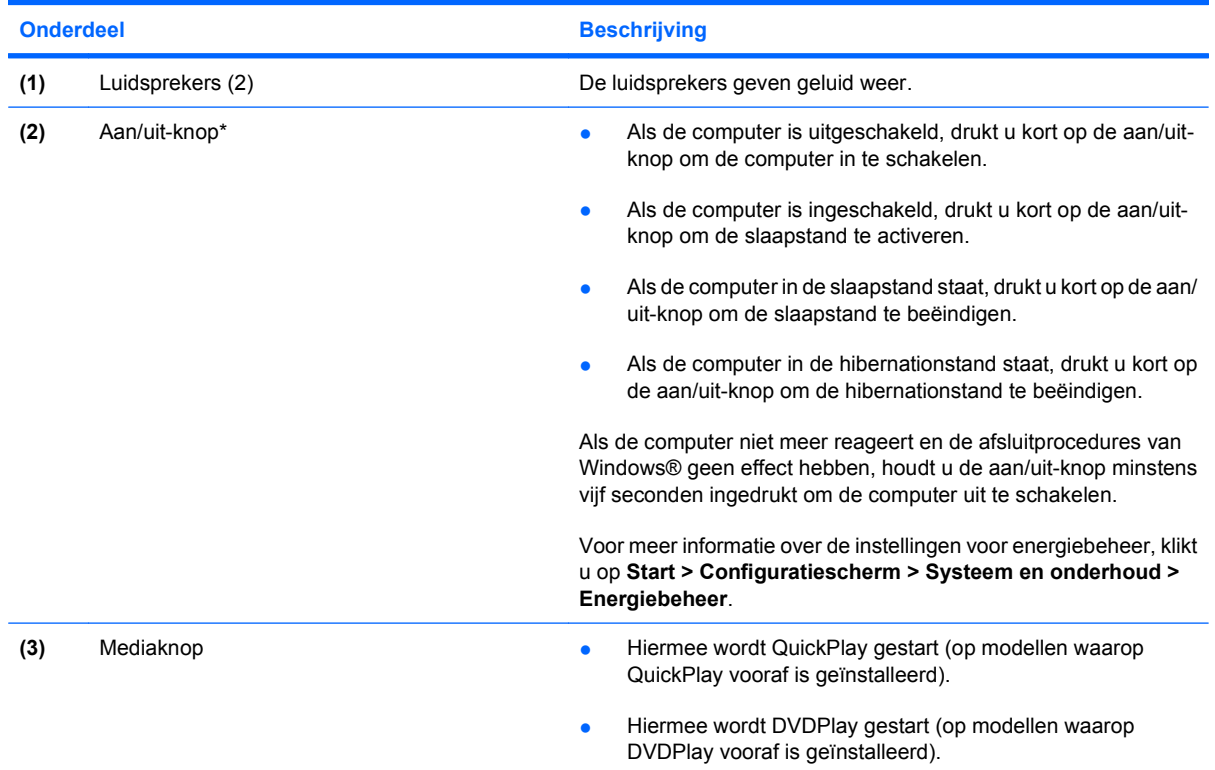

<span id="page-10-0"></span>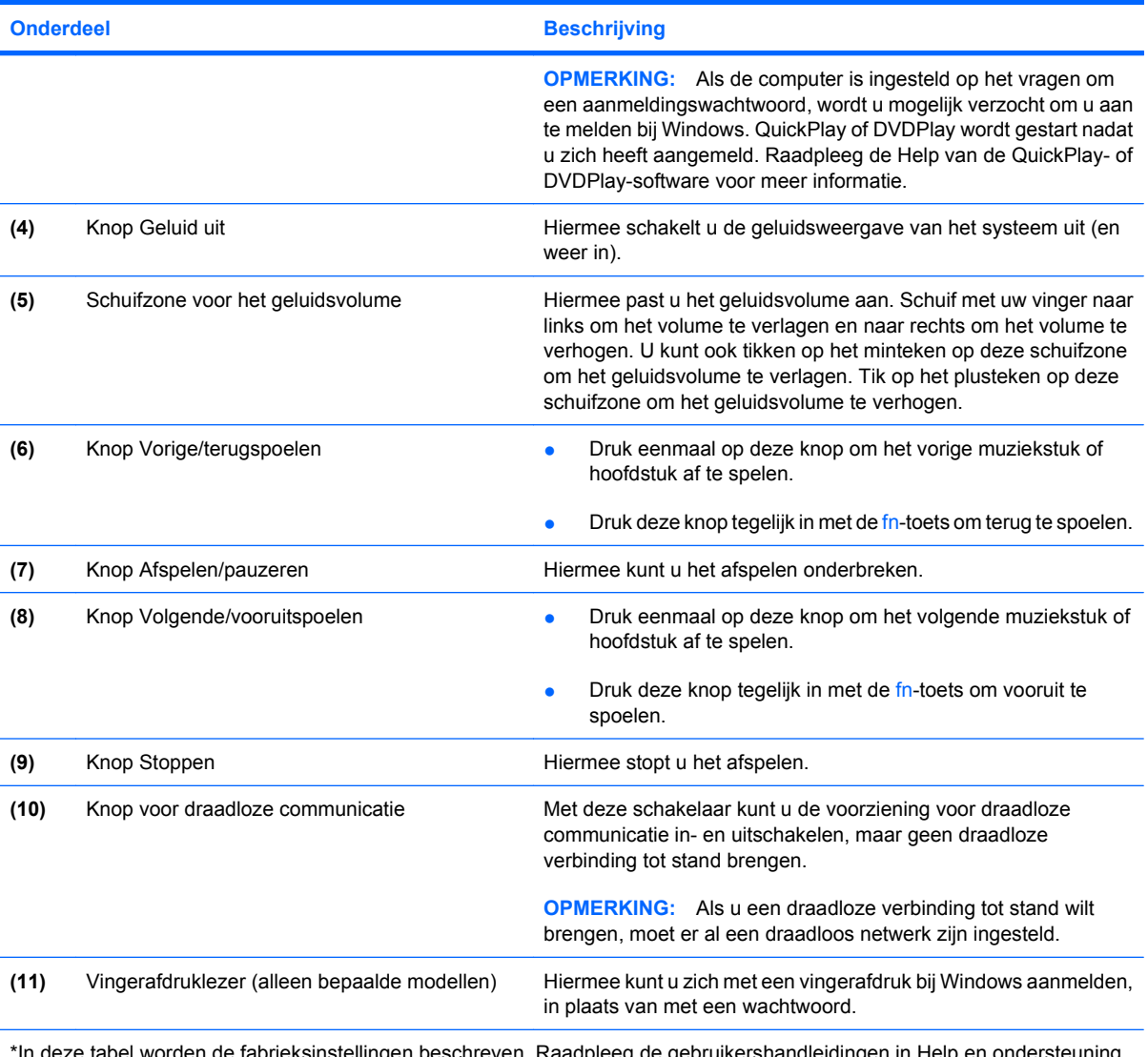

\*In deze tabel worden de fabrieksinstellingen beschreven. Raadpleeg de gebruikershandleidingen in Help en ondersteuning voor informatie over het wijzigen van de fabrieksinstellingen.

## <span id="page-11-0"></span>**Onderdelen aan de voorkant**

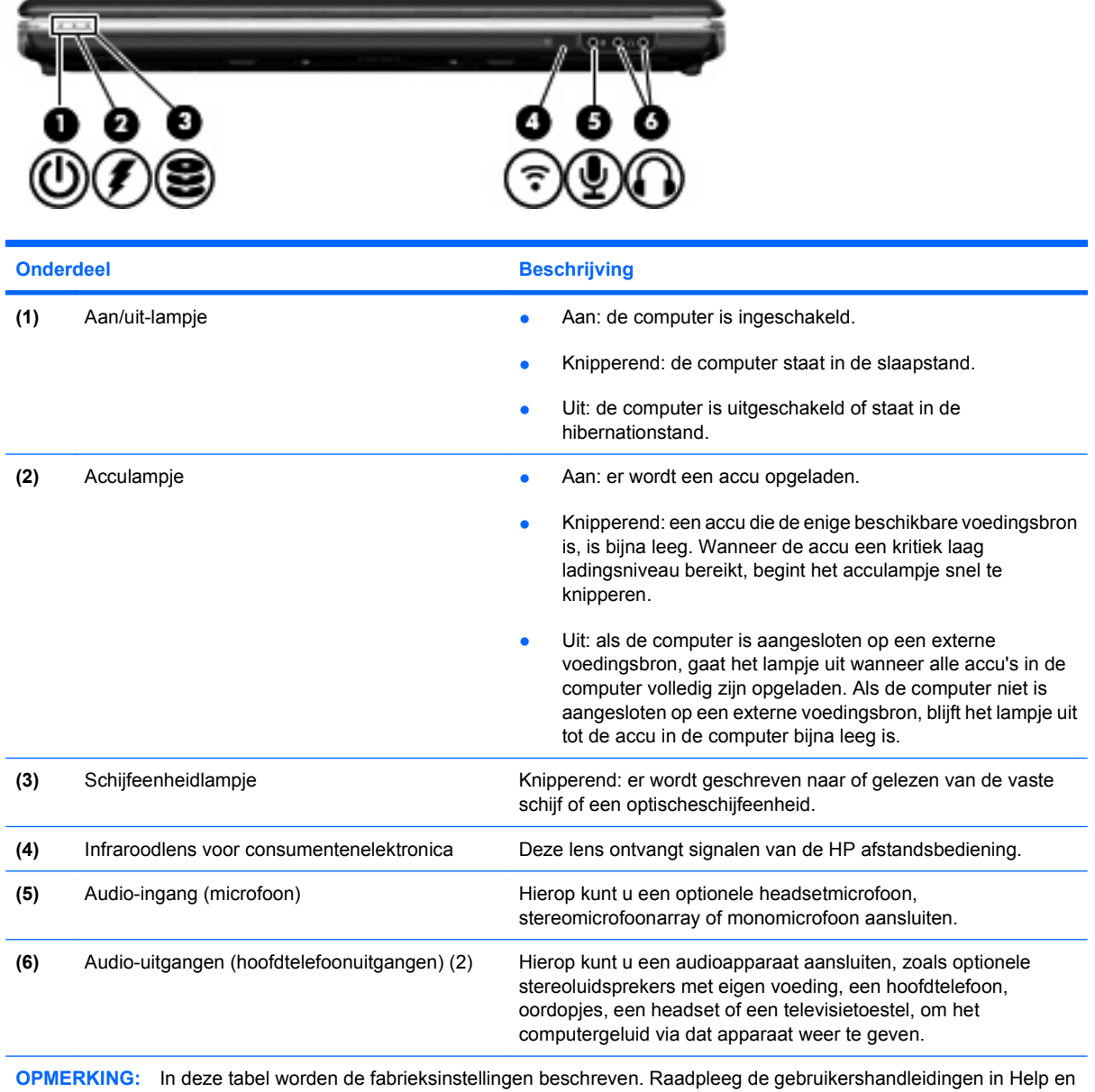

ondersteuning voor informatie over het wijzigen van de fabrieksinstellingen.

# <span id="page-12-0"></span>**Onderdelen aan de achterkant**

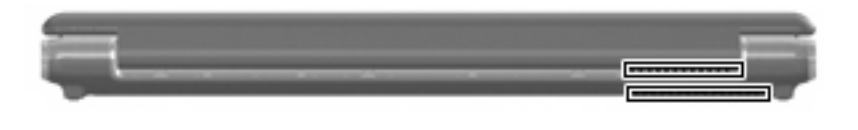

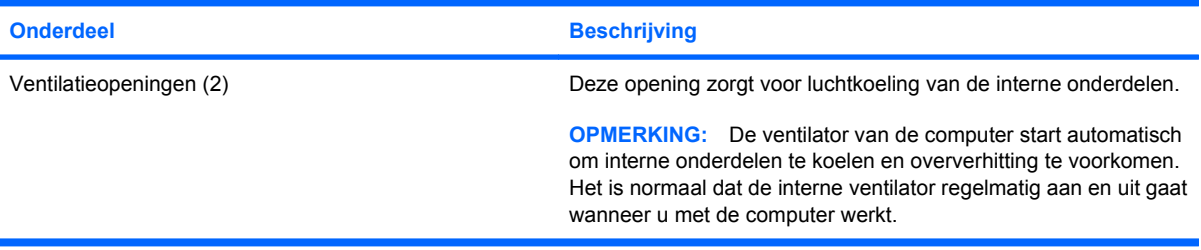

## <span id="page-13-0"></span>**Onderdelen aan de rechterkant**

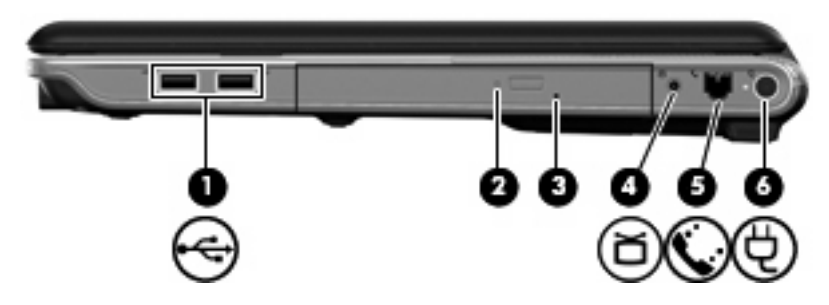

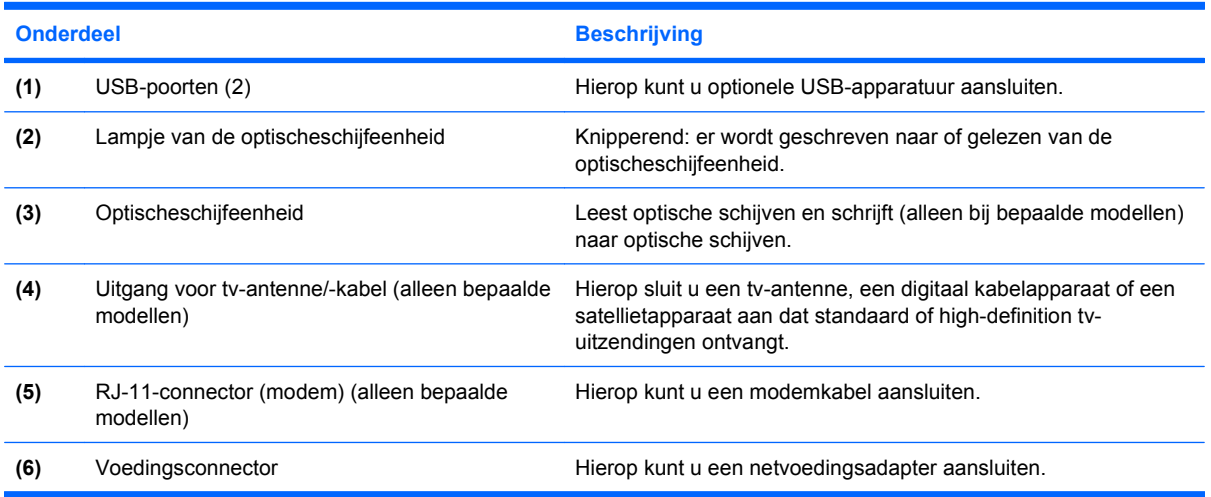

# <span id="page-14-0"></span>**Onderdelen aan de linkerkant**

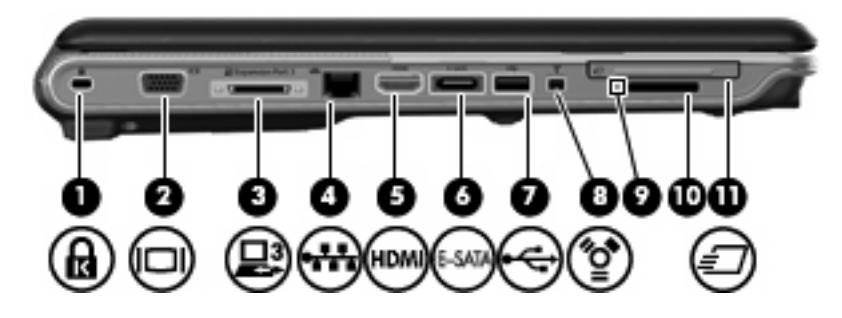

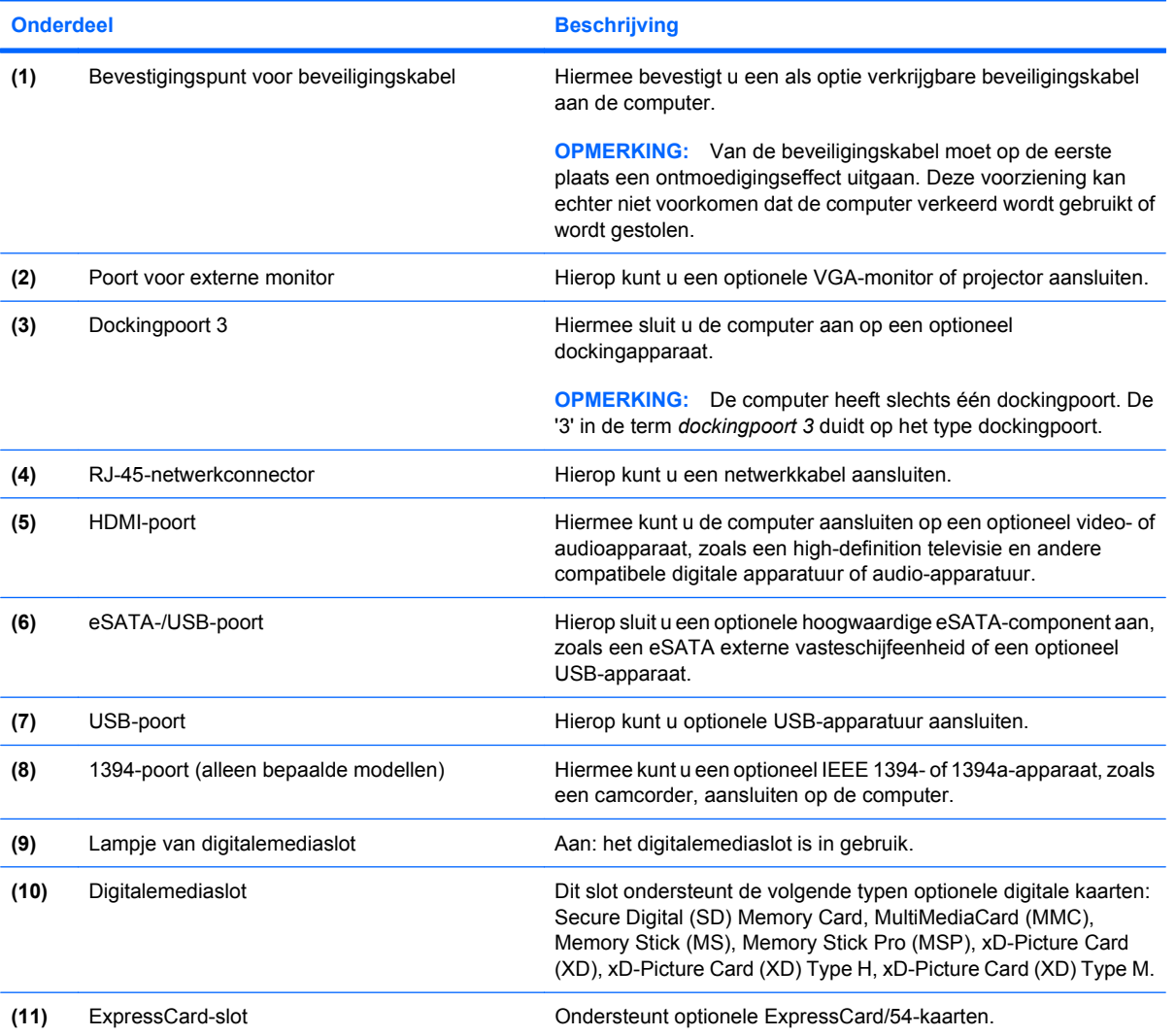

## <span id="page-15-0"></span>**Onderdelen aan de onderkant**

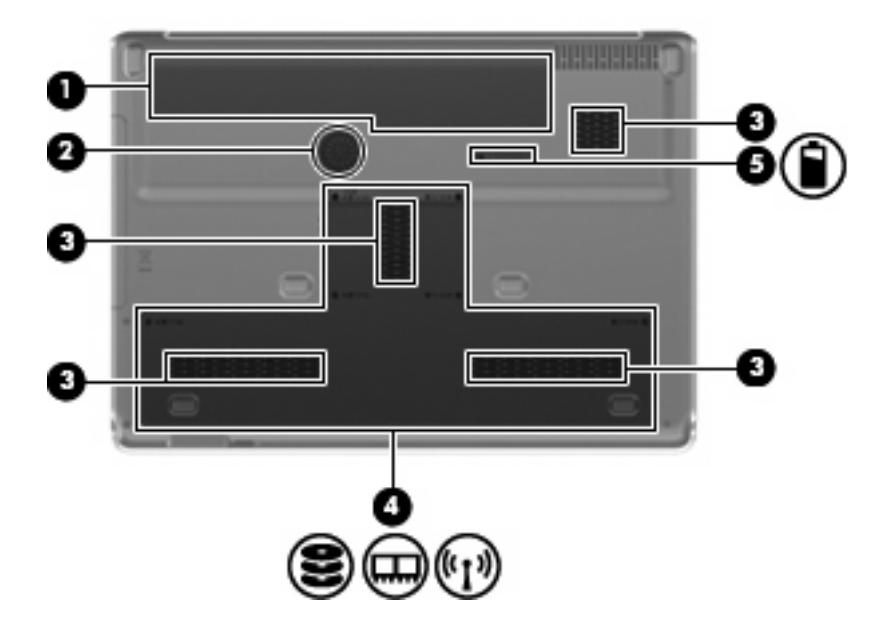

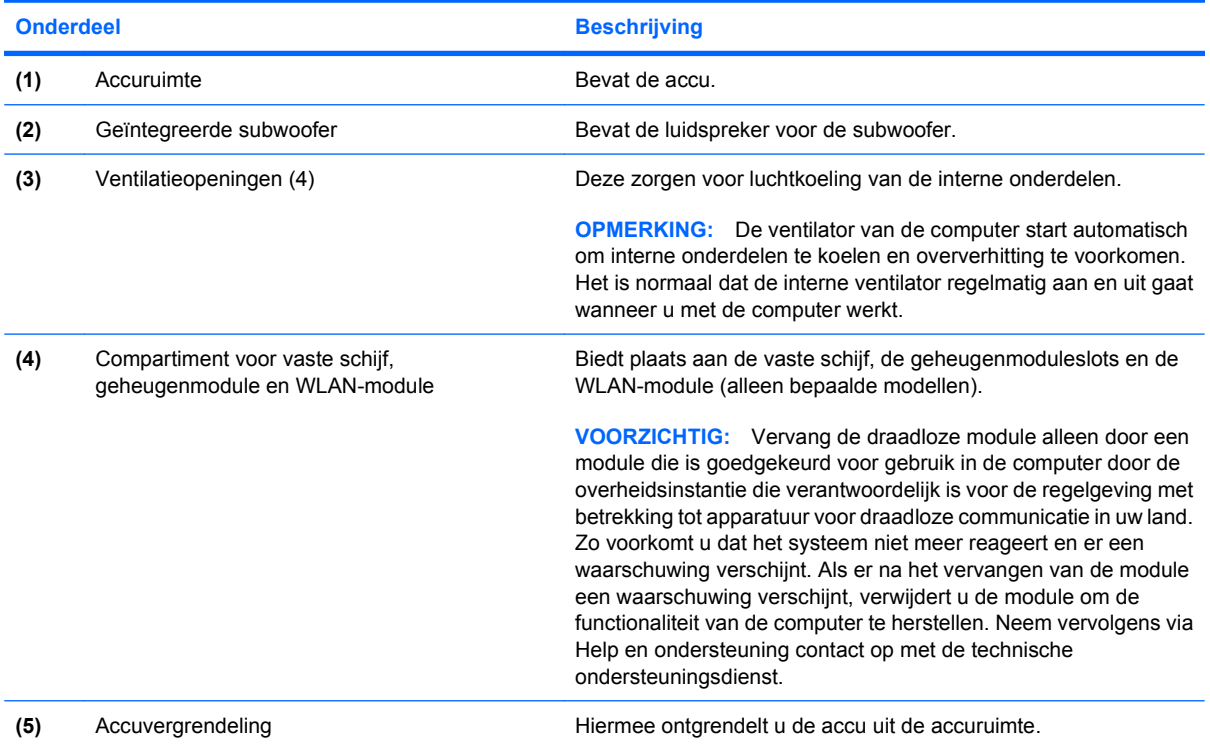

# <span id="page-16-0"></span>**Onderdelen van het beeldscherm**

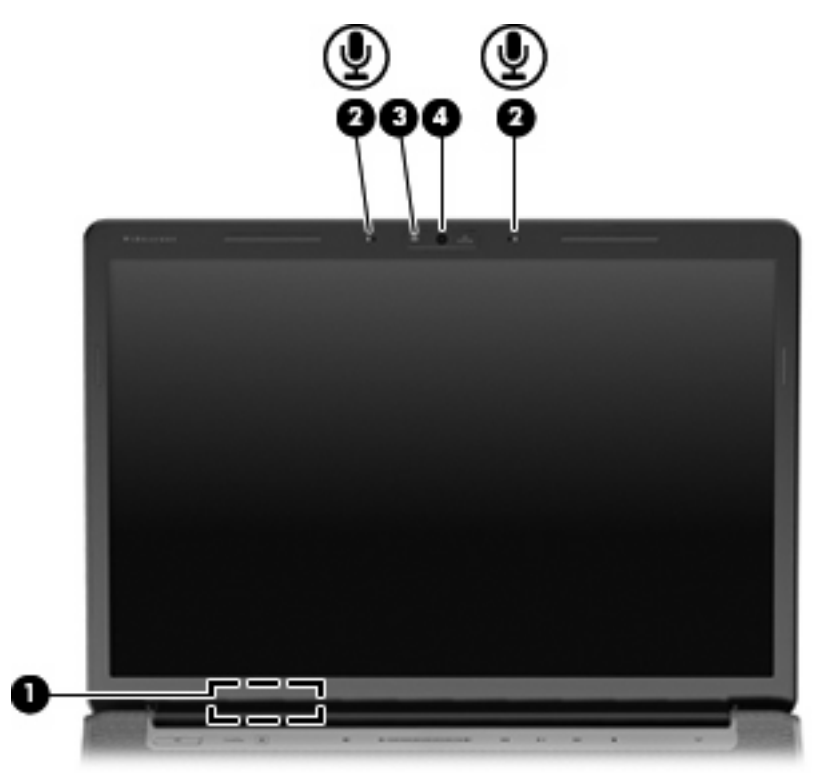

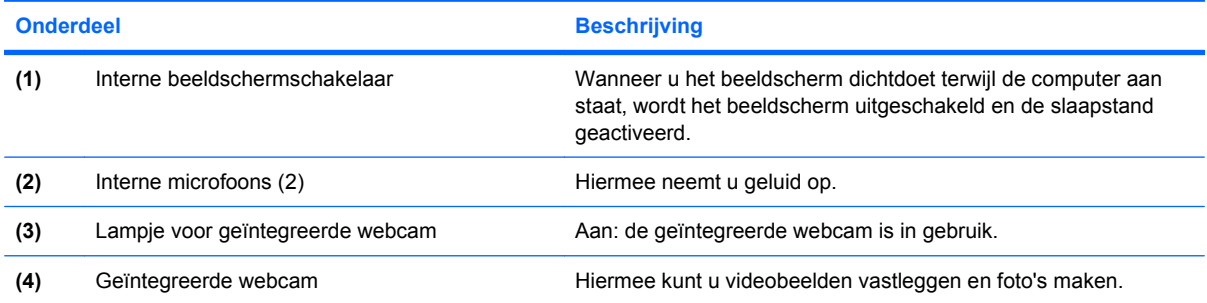

### <span id="page-17-0"></span>**Lampjes**

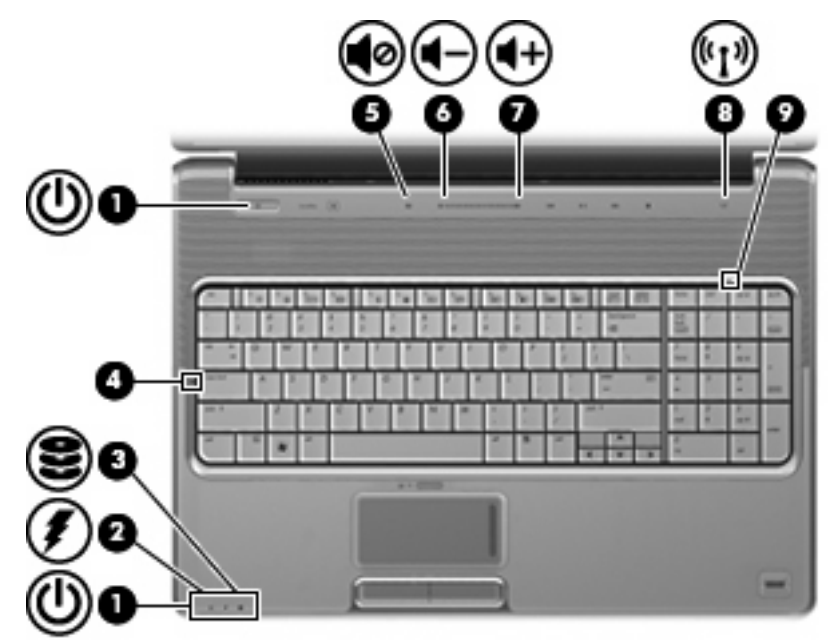

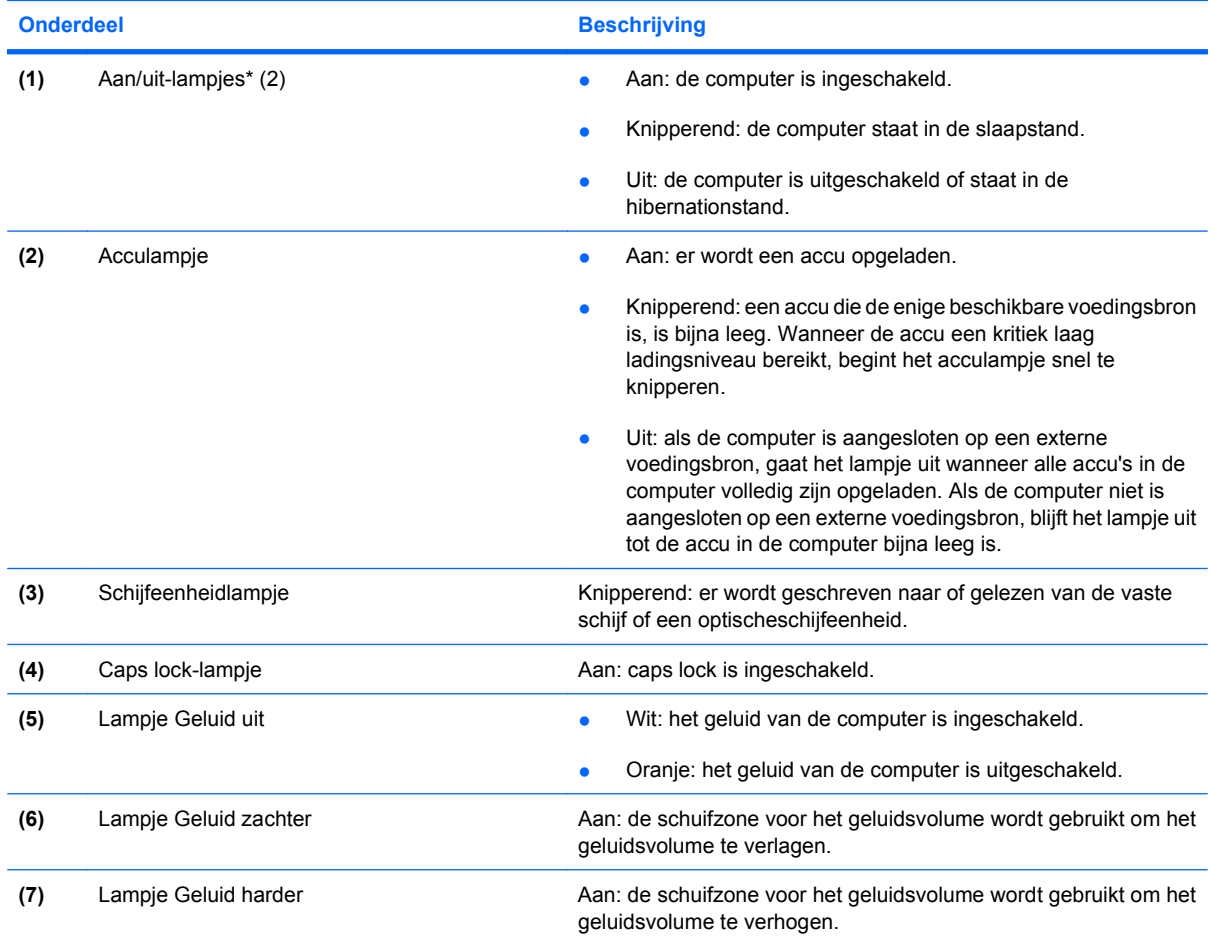

<span id="page-18-0"></span>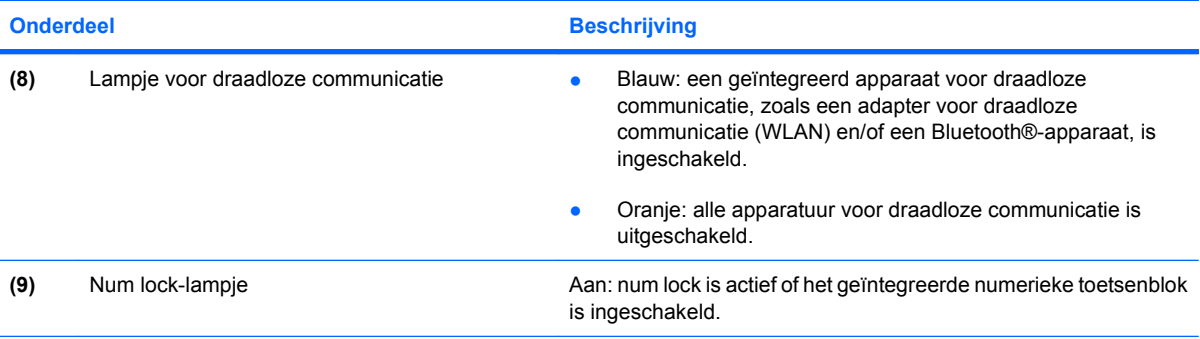

\*De twee aan/uit-lampjes geven dezelfde informatie. Het lampje op de aan/uit-knop is alleen zichtbaar wanneer de computer is geopend. Het aan/uit-lampje aan de voorkant van de computer is altijd zichtbaar, ook wanneer de computer is gesloten.

### **Mediaknop**

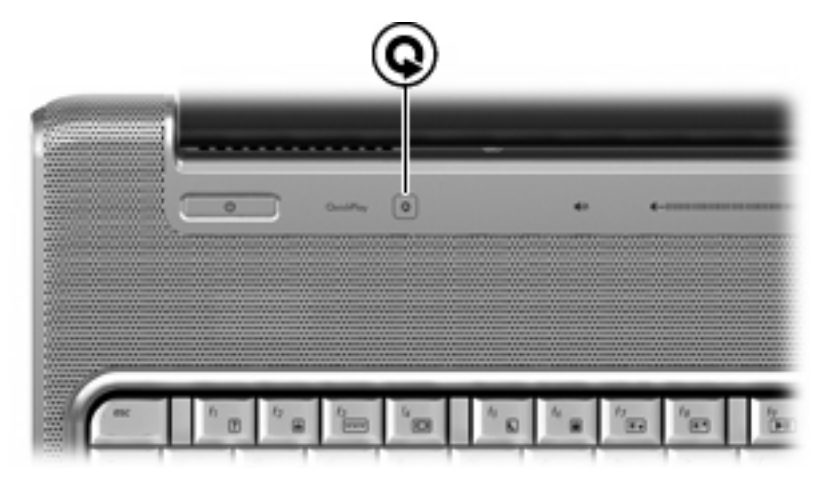

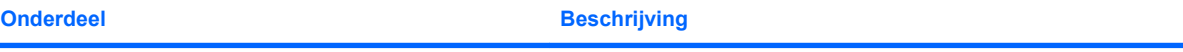

Mediaknop Mediaknop Hiermee start u het programma QuickPlay.

**OPMERKING:** Als de computer is ingesteld op het vragen om een aanmeldingswachtwoord, wordt u mogelijk verzocht om u aan te melden bij Windows. QuickPlay wordt gestart nadat u zich heeft aangemeld. Raadpleeg de Help-functie van QuickPlay voor meer informatie.

### <span id="page-19-0"></span>**Knoppen voor afspelen van media**

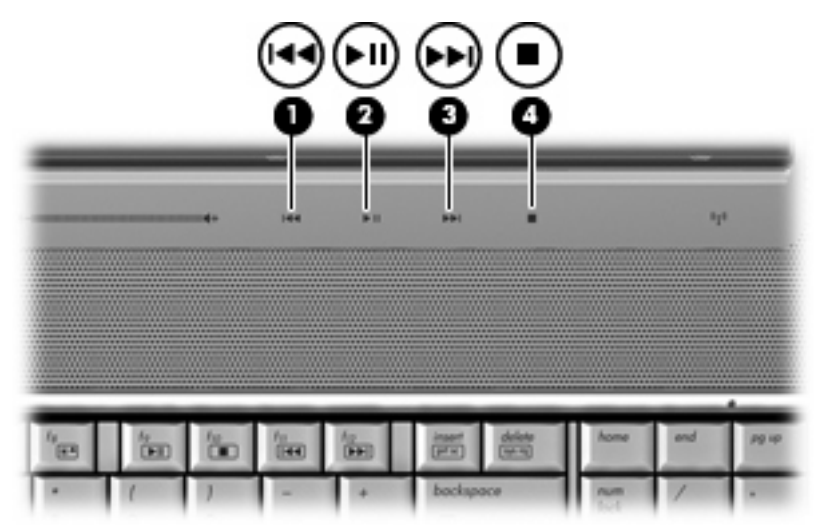

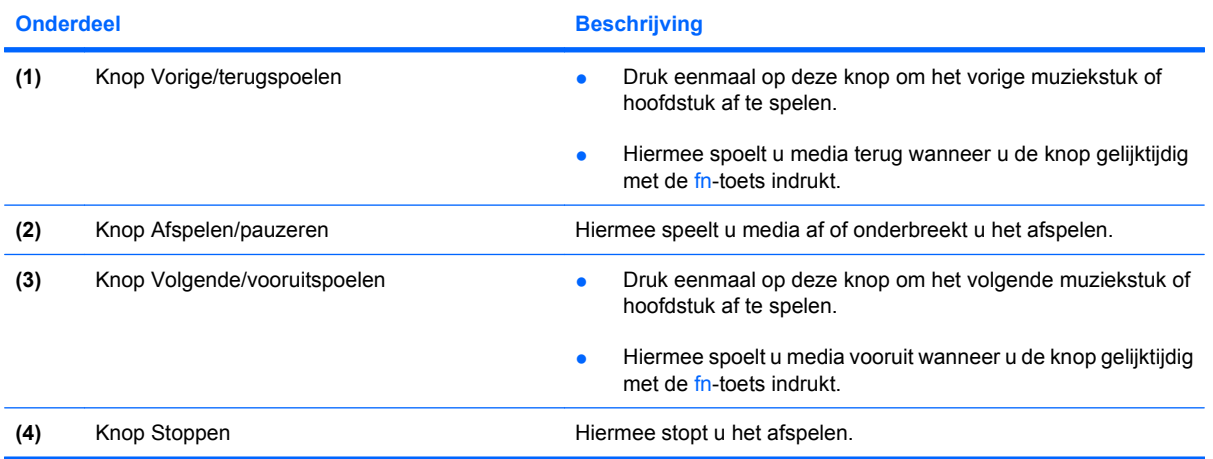

## <span id="page-20-0"></span>**Beeldscherm reinigen**

Maak het beeldscherm regelmatig schoon met een zachte, vochtige en pluisvrije doek om vlekken en stof te verwijderen. Als het beeldscherm nog niet geheel schoon is, gebruikt u antistatische vochtige doekjes of een antistatisch schoonmaakmiddel speciaal voor beeldschermen.

**VOORZICHTIG:** Voorkom blijvende schade aan de computer: spuit nooit water, vloeibare schoonmaakmiddelen of chemische producten op het beeldscherm.

### <span id="page-21-0"></span>**Antennes voor draadloze communicatie (alleen bepaalde modellen)**

Bepaalde computermodellen hebben minstens twee antennes die signalen voor draadloze communicatie verzenden naar en ontvangen van een of meer draadloze apparaten. Deze antennes zijn niet zichtbaar aan de buitenkant van de computer.

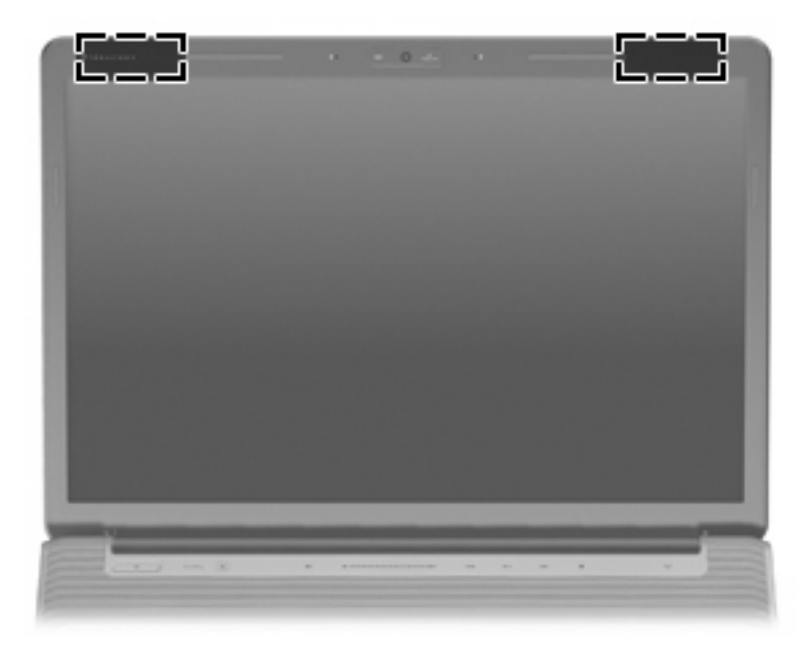

**The OPMERKING:** Voor een optimale verzending houdt u de directe omgeving van de antennes vrij.

Voor informatie over de voorschriften voor draadloze communicatie raadpleegt u het gedeelte van *Informatie over voorschriften, veiligheid en milieu* dat van toepassing is op uw land/regio. Deze voorschriften vindt u in Help en ondersteuning.

# <span id="page-22-0"></span>**Aanvullende hardwareonderdelen**

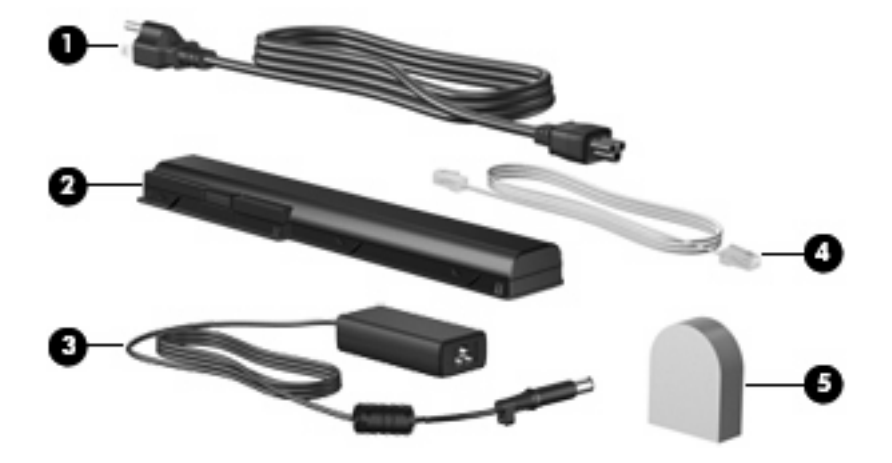

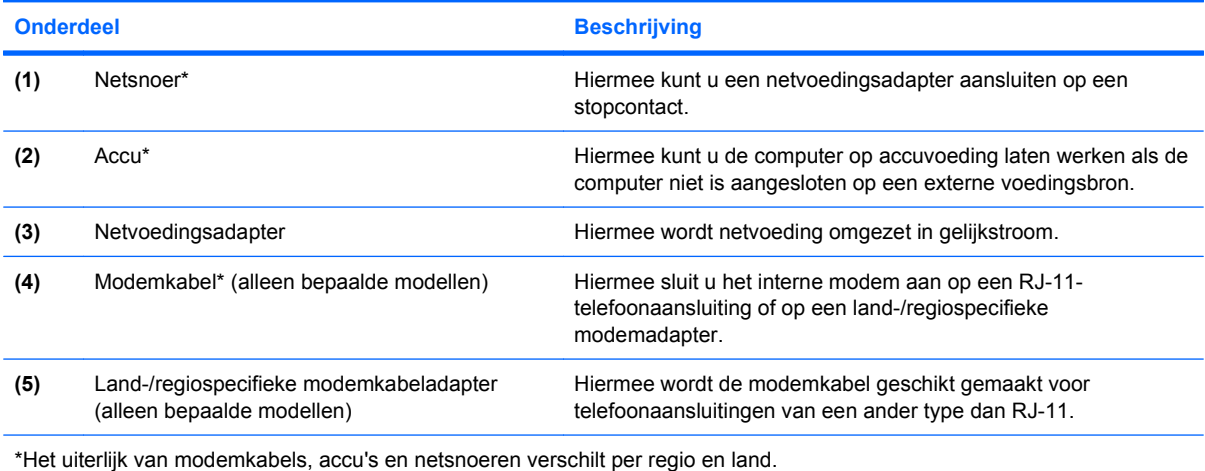

# <span id="page-23-0"></span>**3 Labels**

De labels die zijn aangebracht op de computer, bieden informatie die u nodig kunt hebben wanneer u problemen met het systeem probeert op te lossen of wanneer u de computer in het buitenland gebruikt.

- Servicelabel: Bevat de merk- en serienaam van het product alsmede het serienummer (s/n) en het productnummer (p/n) van uw computer. Houd deze gegevens bij de hand wanneer u contact opneemt met de technische ondersteuning. Het servicelabel bevindt zich aan de onderkant van de computer.
- Certificaat van echtheid van Microsoft®: Bevat het productidentificatienummer voor Windows®. U kunt het productidentificatienummer nodig hebben wanneer u het besturingssysteem wilt bijwerken of problemen met het systeem wilt oplossen. Het certificaat bevindt zich aan de onderkant van de computer.
- Label met kennisgevingen: Bevat kennisgevingen betreffende het gebruik van de computer. Het label met kennisgevingen bevindt zich in de accuruimte.
- Label met keurmerken voor het modem: Bevat kennisgevingen over het modem en de keurmerken van instanties die zijn vereist voor een aantal landen/regio's waarin het modem is goedgekeurd voor gebruik. U kunt deze informatie nodig hebben als u de computer in het buitenland wilt gebruiken. Het label met keurmerken voor het modem bevindt zich in het compartiment voor de vaste schijf, de geheugenmodule en de WLAN-module.
- Certificaatlabel(s) voor draadloze communicatie (alleen bepaalde modellen): Bevatten informatie over optionele apparaten voor draadloze communicatie en de keurmerken van een aantal landen/ regio's waarin deze apparaten zijn goedgekeurd voor gebruik. Een optioneel apparaat kan een WLAN-adapter of een Bluetooth®-apparaat zijn. Als uw model computer is voorzien van een of meer draadloze apparaten, is uw computer voorzien van een of meer van deze certificaatlabels. U kunt deze informatie nodig hebben als u de computer in het buitenland wilt gebruiken. De certificaatlabels voor draadloze communicatie bevinden zich aan de binnenkant van het compartiment voor de vaste schijf, de geheugenmodule en de WLAN-module.
- SIM-label (Subscriber Identity Module, alleen bepaalde modellen): Bevat de ICCID (Integrated Circuit Card Identifier) van uw SIM-kaart. Dit label bevindt zich in de accuruimte.
- Label met serienummer voor HP draadloosbreedbandmodule (alleen bepaalde modellen): Bevat het serienummer van uw HP draadloosbreedbandmodule. Dit label bevindt zich in de accuruimte.

# <span id="page-24-0"></span>**Index**

#### **Symbolen en getallen**

1394-poort, herkennen [9](#page-14-0)

#### **A**

Aan/uit-knop, herkennen [4](#page-9-0) Aan/uit-knop van het touchpad [2](#page-7-0) Aan/uit-lampje, herkennen [6](#page-11-0), [12](#page-17-0) Accu, herkennen [17](#page-22-0) Acculampje, herkennen [6](#page-11-0), [12](#page-17-0) Accuontgrendeling, herkennen [10](#page-15-0) Accuruimte [18](#page-23-0) Accuruimte, herkennen [10](#page-15-0) Afspelen/pauzeren, knop herkennen [5,](#page-10-0) [14](#page-19-0) Antennes [16](#page-21-0) Applicatietoets, Windows [3](#page-8-0) Audio-ingang (microfooningang), herkennen [6](#page-11-0) Audio-uitgang (hoofdtelefoonuitgang), herkennen [6](#page-11-0)

#### **B**

Beeldscherm reinigen [15](#page-20-0) Beeldschermschakelaar, herkennen [11](#page-16-0) Besturingssysteem Microsoft, label met certificaat van echtheid [18](#page-23-0) productidentificatienummer [18](#page-23-0) Beveiligingskabel, bevestigingspunt, herkennen [9](#page-14-0) Bluetooth-label [18](#page-23-0)

#### **C**

Caps lock, lampje [12](#page-17-0) Certificaat van echtheid, label [18](#page-23-0) Compartimenten geheugenmodule [10](#page-15-0) WLAN-module [10](#page-15-0) Connectoren, voeding [8](#page-13-0)

#### **D**

Digitalemediaslot, herkennen [9](#page-14-0) Dockingpoort, herkennen [9](#page-14-0) Draadloze communicatie, antennes [16](#page-21-0) Draadloze communicatie, label met keurmerk [18](#page-23-0) Draadloze communicatie, lampje herkennen [13](#page-18-0)

#### **E**

eSATA-poort, herkennen [9](#page-14-0) Esc-toets, herkennen [3](#page-8-0) ExpressCard-slot, herkennen [9](#page-14-0) Externe monitor, poort herkennen [9](#page-14-0)

#### **F**

fn-toets, herkennen [3](#page-8-0) Functietoetsen, herkennen [3](#page-8-0)

#### **G**

Geheugenmodulecompartiment, herkennen [10](#page-15-0) Geïntegreerde webcam, herkennen [11](#page-16-0) Geluid harder, lampje herkennen [12](#page-17-0) Geluid uit-knop, herkennen [5](#page-10-0) Geluid uit-lampje, herkennen [12](#page-17-0) Geluid zachter, lampje herkennen [12](#page-17-0)

#### **H**

HDMI-poort, herkennen [9](#page-14-0)

Hoofdtelefoonuitgang (audiouitgang) [6](#page-11-0) HP draadloosbreedbandmodule, label met serienummer [18](#page-23-0)

#### **I**

IEEE 1394-poort, herkennen [9](#page-14-0) In-/uitgangen audio-ingang (microfooningang) [6](#page-11-0) audio-uitgang (hoofdtelefoonuitgang) [6](#page-11-0) RJ-11 (modem) [8](#page-13-0) RJ-45 (netwerk) [9](#page-14-0) tv-antenne/-kabel [8](#page-13-0) Infraroodlens, herkennen [6](#page-11-0) Interne beeldschermschakelaar, herkennen [11](#page-16-0) Interne microfoon, herkennen [11](#page-16-0)

#### **K**

Kennisgevingen label met kennisgevingen [18](#page-23-0) label met keurmerken voor modem [18](#page-23-0) labels met keurmerken voor draadloze communicatie [18](#page-23-0) Knoppen aan/uit [4](#page-9-0) aan/uit-knop van touchpad [2](#page-7-0) afspelen/pauzeren [5,](#page-10-0) [14](#page-19-0) geluid uit [5](#page-10-0) media [4,](#page-9-0) [13](#page-18-0) stoppen [5](#page-10-0), [14](#page-19-0) touchpad [2](#page-7-0) volgende/vooruitspoelen [5](#page-10-0), [14](#page-19-0) vorige/terugspoelen [5](#page-10-0), [14](#page-19-0) Knoppen voor afspelen van media, herkennen [5,](#page-10-0) [14](#page-19-0)

#### **L**

Labels Bluetooth [18](#page-23-0) HP breedband [18](#page-23-0) kennisgevingen [18](#page-23-0) keurmerken voor modem [18](#page-23-0) keurmerk voor draadloze communicatie [18](#page-23-0) Microsoft, label met certificaat van echtheid [18](#page-23-0) servicelabel [18](#page-23-0) SIM [18](#page-23-0) WI AN [18](#page-23-0) Lampjes aan/uit [6,](#page-11-0) [12](#page-17-0) accu [6,](#page-11-0) [12](#page-17-0) caps lock [12](#page-17-0) draadloze communicatie [13](#page-18-0) geluid harder [12](#page-17-0) geluid uit [12](#page-17-0) geluid zachter [12](#page-17-0) num lock [13](#page-18-0) schijfeenheid [6,](#page-11-0) [12](#page-17-0) touchpad [2](#page-7-0) Luidsprekers, herkennen [4](#page-9-0)

#### **M**

Mediaknop, herkennen [4](#page-9-0), [13](#page-18-0) Microfoon, interne [11](#page-16-0) Microfooningang (audioingang) [6](#page-11-0) Microsoft, label met certificaat van echtheid [18](#page-23-0) Modem, label met keurmerk [18](#page-23-0) Modemkabel, herkennen [17](#page-22-0) Modemkabeladapter, land-/ regiospecifieke [17](#page-22-0) Monitorpoort, extern [9](#page-14-0)

#### **N**

Netsnoer [17](#page-22-0) Netsnoer, herkennen [17](#page-22-0) Netvoedingsadapter, herkennen [17](#page-22-0) Num lock-lampje, herkennen [13](#page-18-0)

### **O**

Onderdelen aanvullende hardware [17](#page-22-0) achterkant [7](#page-12-0) beeldscherm [11](#page-16-0)

bovenkant [2](#page-7-0) linkerkant [9](#page-14-0) onderkant [10](#page-15-0) rechterkant [8](#page-13-0) voorkant [6](#page-11-0) Ontgrendelingen accu [10](#page-15-0) Optischeschijfeenheid, herkennen [8](#page-13-0)

#### **P**

Poorten 1394 [9](#page-14-0) docking [9](#page-14-0) eSATA [9](#page-14-0) externe monitor [9](#page-14-0) HDMI [9](#page-14-0) USB [8](#page-13-0), [9](#page-14-0) Productidentificatienummer [18](#page-23-0) Productnaam en productnummer, computer [18](#page-23-0)

#### **R**

Reizen met de computer label met keurmerken voor modem [18](#page-23-0) labels met keurmerken voor draadloze communicatie [18](#page-23-0) RJ-11-connector (modem), herkennen [8](#page-13-0) RJ-45-connector (netwerk), herkennen [9](#page-14-0) Ruimtes accu [10](#page-15-0), [18](#page-23-0) vaste schijf [10](#page-15-0)

### **S**

Schijfeenheidlampje, herkennen [6,](#page-11-0) [12](#page-17-0) Schijven, vaste [10](#page-15-0) Schuifzones, van touchpad [2](#page-7-0) Schuifzone voor het geluidsvolume, herkennen [5](#page-10-0) Serienummer, van computer [18](#page-23-0) Servicelabel [18](#page-23-0) SIM-label [18](#page-23-0) **Slots** beveiligingskabel [9](#page-14-0) digitale media [9](#page-14-0) ExpressCard [9](#page-14-0) geheugenmodule [10](#page-15-0)

Stoppen, knop herkennen [5](#page-10-0), [14](#page-19-0)

### **T**

Toetsen esc [3](#page-8-0) fn [3](#page-8-0) functietoetsen [3](#page-8-0) toetsenblok [3](#page-8-0) Windows-applicaties [3](#page-8-0) Windows-logo [3](#page-8-0) Toetsenbloktoetsen, herkennen [3](#page-8-0) Touchpad, herkennen [2](#page-7-0) Touchpadknoppen, herkennen [2](#page-7-0) Touchpadlampje, herkennen [2](#page-7-0) Touchpadschuifzones, herkennen [2](#page-7-0) Tv-antenne/-kabel, uitgang, herkennen [8](#page-13-0)

### **U**

USB-poorten, herkennen [8](#page-13-0), [9](#page-14-0)

### **V**

Vasteschijfruimte, herkennen [10](#page-15-0) Ventilatieopeningen, herkennen [7,](#page-12-0) [10](#page-15-0) Vingerafdruklezer, herkennen [5](#page-10-0) Voedingsconnector, herkennen [8](#page-13-0) Volgende/vooruitspoelen, knop herkennen [5,](#page-10-0) [14](#page-19-0) Vorige/terugspoelen, knop herkennen [5,](#page-10-0) [14](#page-19-0)

#### **W**

Webcam, herkennen [11](#page-16-0) Windows-applicatietoets, herkennen [3](#page-8-0) Windows-logotoets, herkennen [3](#page-8-0) WLAN-apparaat [18](#page-23-0) WLAN-label [18](#page-23-0) WLAN-module, compartiment herkennen [10](#page-15-0)

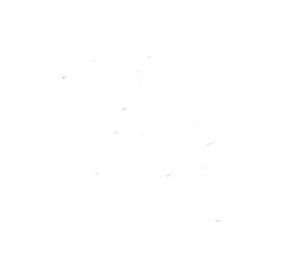